# **CPCI-CPU/750**

# **CompactPCI-Controller Board mit CAN und Giga-ETHERNET**

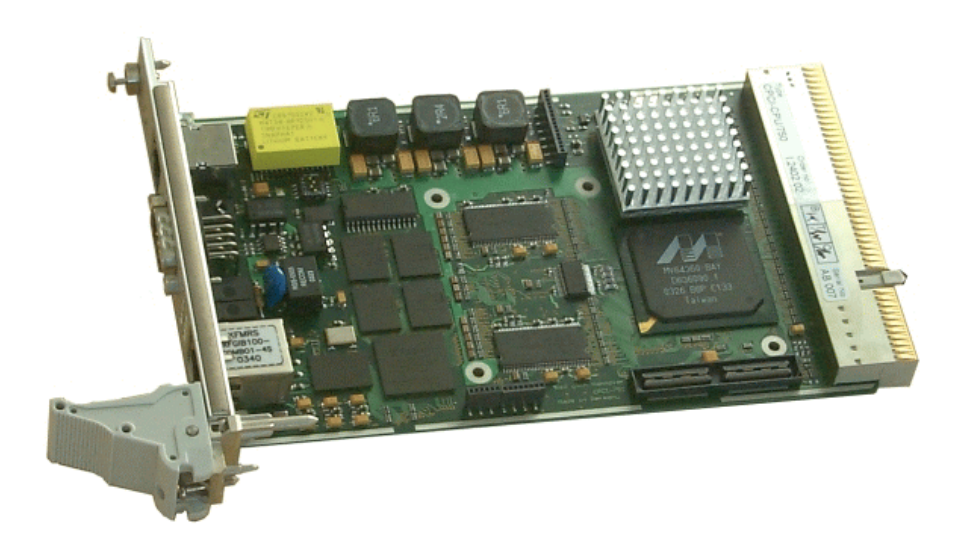

# Hardware-Handbuch

![](_page_1_Picture_48.jpeg)

![](_page_1_Picture_49.jpeg)

# **Änderungen in den Kapiteln**

Die hier aufgeführten Änderungen im Dokument betreffen sowohl Änderungen in der Hardware als auch reine Änderungen in der Beschreibung der Sachverhalte.

![](_page_1_Picture_50.jpeg)

Weitere technische Änderungen vorbehalten.

Der Inhalt dieses Handbuches wurde mit größter Sorgfalt erarbeitet und geprüft. **esd** übernimmt jedoch keine Verantwortung für Schäden, die aus Fehlern in der Dokumentation resultieren könnten. Insbesondere Beschreibungen und technische Daten sind keine zugesicherten Eigenschaften im rechtlichen Sinne.

**esd** hat das Recht, Änderungen am beschriebenen Produkt oder an der Dokumentation ohne vorherige Ankündigung vorzunehmen, wenn sie aus Gründen der Zuverlässigkeit oder Qualitätssicherung vorgenommen werden oder dem technischen Fortschritt dienen.

Sämtliche Rechte an der Dokumentation liegen bei **esd**. Die Weitergabe an Dritte und Vervielfältigung jeder Art, auch auszugsweise, sind nur mit schriftlicher Genehmigung durch **esd** gestattet.

> **esd electronic system design gmbh** Vahrenwalder Str. 207 30165 Hannover

![](_page_2_Picture_64.jpeg)

# **Inhalt**

![](_page_3_Picture_221.jpeg)

![](_page_4_Picture_15.jpeg)

# **1. Übersicht**

![](_page_5_Figure_2.jpeg)

# **1.1 Beschreibung der CPCI-CPU/750-Karte**

**Abb. 1.1.1:** Blockschaltbild

Die CPCI-CPU/750 ist ein CompactPCI-Board im Euro-Format. Sie ist als PCI-Master-CPU oder als intelligentes Slave-Board lieferbar.

Der PowerPC-Controller PPC750FX besitzt neben einem leistungsfähigen CPU-Kern einen DDR-SDRAM-Controller mit Error Correction (ECC), eine PCI-Bus-Schnittstelle sowie einen PCI-Extension-Stecker, eine serielle Schnittstelle, eine CAN-Bus-Schnittstelle und eine MII-Schnittstelle, die hier zur Realisierung einer Giga ETHERNET-Schnittstelle verwendet wird.

Die Speicherbestückung der CPCI-CPU/750 umfasst neben Flash-EPROM und bis zu 512 MByte DDR-SDRAM als Arbeitsspeicher standardmäßig eine RTC als Zeitgeber mit 32 kByte batteriegepuffertem RAM.

Die serielle Schnittstelle ist als RS232-Schnittstelle ausgeführt. Sie ist über eine in der Frontplatte montierte RJ12-Buchse zugänglich.

Die ebenfalls über die Frontplatte zugängliche CAN-Schnittstelle wird über einen SJA1000-CAN-Controller gesteuert. Die Schnittstelle entspricht ISO11898, ist galvanisch getrennt und für Übertragungsraten von bis zu 1 MBit/s geeignet.

Die PCI-Bus-Schnittstelle PCI0 bildet die CompactPCI-Bus-Schnittstelle. Die zweite PCI-Bus-Schnittstelle PCI1 ist über einen PCI-Extension-Stecker direkt auf der Platine zugänglich.

Die Giga ETHERNET-Schnittstelle ist für 10, 100 und 1000 MBit-Netze geeignet. Der Anschluss

![](_page_6_Picture_0.jpeg)

erfolgt über eine RJ45-Buchse in der Frontplatte.

Der Status des Moduls wird über LEDs in der Frontplatte angezeigt.

# $\bullet$

#### Debug-Schnittstelle Kodierschalter Batterie Seriell X800 **RS-232** X<sub>101</sub> **SW900** X830 **Bigginning** CAN\_ X 1000 ISO 11898 X100 EH. Ethernet VEL. X1200 IEEE802.3 €  $-119$ 61.59 X900 X820 X1100 62 60 i a Fi PCI-Extension-Stecker

# **1.2 Platinenansicht mit Steckerbezeichnung**

**Abb. 1.2.1:** Ansicht der Platine ohne Kühlkörper

# **1.3 Zusammenfassung der technischen Daten**

# **1.3.1 Allgemeine technische Daten**

![](_page_8_Picture_99.jpeg)

**Tabelle 1.3.1:** Allgemeine technische Daten

![](_page_9_Picture_1.jpeg)

# **1.3.2 CompactPCI Bus PCI0**

![](_page_9_Picture_80.jpeg)

**Tabelle 1.3.2:** CompactPCI-Bus Interface PCI0

# **1.3.3 PCI Bus-Erweiterung PCI1**

![](_page_9_Picture_81.jpeg)

**Tabelle 1.3.3:** PCI-Bus Interface PCI1

![](_page_10_Picture_0.jpeg)

# **1.3.4 Mikroprozessor und Speicher**

![](_page_10_Picture_106.jpeg)

**Tabelle 1.3.4:** Mikroprozessor und Speicher

### **1.3.5 Serielle Schnittstelle**

![](_page_10_Picture_107.jpeg)

#### **Tabelle 1.3.5:** Serielle Schnittstelle

### **1.3.6 CAN-Schnittstelle**

![](_page_10_Picture_108.jpeg)

**Tabelle 1.3.6:** CAN-Schnittstelle

![](_page_11_Picture_1.jpeg)

#### **1.3.7 ETHERNET-Schnittstelle**

![](_page_11_Picture_89.jpeg)

#### **Tabelle 1.3.7:** ETHERNET-Schnittstelle

#### **1.3.8 Uhrzeit (RTC)**

![](_page_11_Picture_90.jpeg)

#### **Tabelle 1.3.8:** Uhrzeit

#### **1.3.9 Software-Unterstützung**

Im Flash-Speicher ist der Boot-Monitor *U-Boot\** abgelegt, der es der CPCI-CPU/750 gestattet, mit verschiedenen Betriebssystemen vom Netzwerk oder dem lokalen Flash-Speicher aus zu starten. Die Betriebssysteme Linux und VxWorks sind mit entsprechenden Treibern für die lokalen Schnittstellen lieferbar. Weitere Betriebssysteme sind auf Anfrage lieferbar.

Außerdem sind die CAN-Übertragungsprotokolle CANopen und ein lokaler WEB-Server lieferbar.

\* http://sourceforge.net/projects/u-boot/

![](_page_12_Picture_0.jpeg)

#### **1.3.10 Bestellhinweise**

![](_page_12_Picture_93.jpeg)

1\*) Wird das Handbuch gemeinsam mit dem Produkt bestellt, so wird es kostenlos mitgeliefert.

2\*) Für dieses Handbuch wird eine Schutzgebühr erhoben.

# **Tabelle 1.3.9:** Bestellhinweise

![](_page_13_Picture_1.jpeg)

# **2. Hardware-Installation / Wartung**

# **2.1 Hardware-Installation**

#### **Achtung !**

Elektrostatische Entladungen können Schäden an elektronischen Bauteilen verursachen. Um dies zu verhindern, führen Sie bitte *vor* dem Berühren der CPCI-CPU/750 die folgenden Schritte aus, um die statische Elektrizität Ihres Körpers zu entladen:

- Schalten Sie die Versorgungsspannung Ihres CompactPCI-Systems aus, aber lassen Sie vorerst den Netzstecker noch in der Steckdose.
- Jetzt berühren Sie bitte das Metallgehäuse des Systems um sich zu entladen.
- Im Weiteren sollten Sie es außerdem vermeiden, das CPCI-Modul mit Ihrer Kleidung berühren, da diese ebenfalls elektrostatisch aufgeladen sein kann.

#### **Vorgehensweise zur Installation:**

- 1. Schalten Sie Ihr CompactPCI-System und alle angeschlossenen Peripheriegeräte (Monitor, Drucker etc.) aus. Schalten Sie auch die anderen Teilnehmer, an deren CAN-Netz oder an deren serieller Schnittstelle das CPCI-CPU/750-Modul im folgenden angeschlossen werden soll, aus.
- 2. Führen Sie die Entladung der elektrostatischen Elektrizität Ihres Körpers wie oben beschrieben aus.
- 3. Schließen Sie ggf. den PCI-Bus PCI1 über den PCI-Extension-Stecker (siehe Seite 5) auf dem Modul an.
- 4. Wählen Sie einen CompactPCI-Bus-Steckplatz und stecken Sie das CPCI-CPU/750-Modul hinein. Das Modul kann in jeden beliebigen 3 HE CompactPCI-Bus-Steckplatz gesteckt werden.
- 5. Fixieren Sie das Modul mit den hierfür vorgesehenen Schrauben in der Frontplatte.
- 6. Schließen Sie alle anderen benötigten Stecker, CAN-Bus (X1000), Ethernet (X1200) und Seriell (X800) an.

Beachten Sie hierbei bitte, dass der CAN-Bus an beiden Enden abgeschlossen werden muss. **esd** bietet hierzu T-Stücke und Terminatoren. Das CAN-GND-Signal ist außerdem an *genau einem* Punkt im CAN-Netz zu erden. Die Terminator-Stecker sind daher zusätzlich mit einem Erdungskontakt versehen. Ein CAN-Teilnehmer, dessen CAN-Interface nicht galvanisch getrennt ist, ist mit einer Erdung des CAN-GND gleichzusetzen.

7. Schalten Sie die Spannungsversorgung des CompactPCI-Systems, die Peripheriegeräte und die

![](_page_14_Figure_0.jpeg)

anderen Bus-Teilnehmer wieder an.

8. Ende der Hardware-Installation.

#### **Vorgehensweise zum Ausbau:**

- A1. Schalten Sie Ihr CompactPCI-System und ggf. angeschlossene Teilnehmer, an deren Netzwerk die CPCI-CPU/750 angeschlossen ist aus. Ziehen Sie die Stecker in der Frontplatte ab.
- A2. Führen Sie die Entladung der elektrostatischen Elektrizität Ihres Körpers wie oben beschrieben aus.
- A3. Lösen Sie die obere und untere Fixierungs-Schraube in der Frontplatte.
- A4. Lösen Sie die CPCI-CPU/750 durch Betätigen des Auswurfhebels und ziehen Sie die Karte nach vorne aus dem Einschub heraus.
- A5. Ziehen Sie die ggf. den PCI-Extension-Stecker ab.

# **2.2 Wechsel der Batterie:**

Die CPCI-CPU/750 verfügt über eine RTC (Real Time Clock), die über eine Batterie gespeist wird. Die Batterie ist in einen Halter direkt auf der Platine aufgesteckt. Batterie-Typ: z.B. Snaphat, Lithium Batterie M4T28 BR12SH1.

- 1. Bauen Sie das Modul wie oben unter 'Ausbau' beschrieben aus.
- 2. Ziehen Sie die alte Batterie vorsichtig aus der Halterung (siehe auch Abb.1.2.1) und setzen Sie die neue Batterie ein.
- 3. Bauen Sie das Modul wie unter 'Installation' auf Seite 11 beschrieben wieder ein.

![](_page_15_Figure_1.jpeg)

# **3. Frontplattenansicht mit LED-Anzeige**

Das Modul ist mit acht LEDs in der Frontplatte versehen.

# **3.1 LEDs in der Frontplatte**

![](_page_15_Figure_5.jpeg)

**Abb. 3.1.1:** Position und Farben der LEDs

![](_page_16_Picture_0.jpeg)

| <b>LED</b>      | Name               | Anzeigefunktion bei leuchtender LED                             |
|-----------------|--------------------|-----------------------------------------------------------------|
| LED1200A        | <b>LED Rx</b>      | Receive-Status ETHERNET (Empfang von ETHERNET-<br>Datenpaketen) |
| LED1200B        | <b>LED TX</b>      | Transmit-Status ETHERNET (Senden von ETHERNET-<br>Datenpaketen) |
| LED1200C        | <b>USER LED 0</b>  | Benutzerdefiniert, Anzeige nach Registereintrag                 |
| LED1200D        | <b>USER LED 1</b>  | Benutzerdefiniert, Anzeige nach Registereintrag                 |
|                 |                    |                                                                 |
| <b>LED1210A</b> | LED Link 10        | <b>ETHERNET Bitrate: 10 MBit/s</b>                              |
| <b>LED1210B</b> | LED Link 100       | <b>ETHERNET Bitrate: 100 MBit/s</b>                             |
| <b>LED1210C</b> | LED Link 1000      | ETHERNET Bitrate: 1000 MBit/s                                   |
| <b>LED1210D</b> | <b>Full Duplex</b> | <b>Full Duplex-Betrieb</b>                                      |

**Tabelle 3.1.1:** Anzeigefunktionen der LEDs

![](_page_17_Picture_1.jpeg)

# **4. Beschreibung der Baugruppen**

# **4.1 PowerPC Microcontroller PPC750FX**

# **4.1.1 Allgemeines**

Die allgemeinen Funktionen des PowerPC 750FX werden in diesem Handbuch nicht beschrieben. Das Handbuch des Microcontrollers kann z.B. von der Homepage des Herstellers IBM unter

http://www-3.ibm.com/chips/products/powerpc/processors/

herunter geladen werden.

![](_page_18_Picture_1.jpeg)

# **4.1.2 Adress-Belegung**

![](_page_18_Picture_136.jpeg)

#### **Tabelle 4.1.1:** Adress-Bereiche

Die Tabelle enthält die Default-Belegung für die Register, die durch Beschreiben von Konfigurations-Registern des PowerPC 750FX veränderbar ist.

![](_page_19_Picture_1.jpeg)

#### **4.1.2.1 Register Reg0-Reg2**

Die Bits der Register sind wie folgt belegt:

#### **Register Reg0** (0xF010\_0000 - 0xF01F\_FFFF):

Zugriff: read ,write

![](_page_19_Picture_142.jpeg)

Beschreibung der Bits: WD0  $\Rightarrow$  wenn WDEN =1, muss der Inhalt von WD0 alle 500ms umgeschaltet (getoggelt) werden, sonst Reset des Boards WDEN  $= 0$  -> Watchdog disabled,  $=1$  -> Watchdog enabled kann nur auf '1' gesetzt werden, Zurücksetzen auf '0' durch Reset ULEDx =  $0 \rightarrow$  LED aus, =1 -> LED leuchtet  $(x = 0.1)$ Default nach Reset, alle Bits  $= 0$ 

**Register Reg1** (0xF020\_0000 - 0xF02F\_FFFF): Zugriff: read

![](_page_19_Picture_143.jpeg)

![](_page_19_Picture_144.jpeg)

**Register Reg2** (0xF030\_0000 - 0xF03F\_FFFF): Zugriff: read

![](_page_19_Picture_145.jpeg)

Beschreibung der Bits:  $CFGx = 0$  ->Kodierschalter an, =1 ->Kodierschalter aus  $(x = 0-3)$ 

![](_page_20_Picture_1.jpeg)

# **4.2 Serielle Schnittstelle**

### **4.2.1 Grundeinstellung**

Die Grundeinstellung für die serielle Schnittstelle ist wie folgt:

Bitrate: 9600 Baud Daten-Bits: 8 Parity: no Stop-Bits: 1 Handshake: XON/XOFF

#### **4.2.2 Konfiguration**

Die serielle Schnittstelle wird vom MPSC0 im MV 64360 gesteuert. Die Bitrate der Schnittstelle ist per Software parametrierbar. Der als UART verwendete MPSC im MV 64360 und der eingesetzte RS232-Treiber der Schnittstelle unterstützen Bitraten bis zu 115.2 kBit/s.

Die Vorgehensweise zur Änderung der Bitrate ist abhängig vom Betriebssystem und daher im Handbuch des Betriebssystems nachzulesen.

![](_page_21_Picture_1.jpeg)

#### **4.2.3 Anschluss der RS232-Schnittstelle**

Die Abbildung soll die im Anhang (Steckerbelegung) verwendeten Kurzbezeichnungen der Signale erläutern. Die Signalbezeichnung ist beispielhaft für den Anschluss der CPCI-CPU/750 als Modem (DÜE) über das Adapterkabel RJ12-DSUB9 angegeben.

![](_page_21_Picture_128.jpeg)

**Abb. 4.2.1:** Anschluss-Schema für RS232-Betrieb

![](_page_22_Picture_1.jpeg)

# **4.3 Funktion des Kodierschalters**

# **4.3.1 Übersicht**

![](_page_22_Picture_130.jpeg)

**Tabelle 4.3.1:** Belegung der Kodierschalter-Bits

### **4.3.2 Umschalten des Boot-Flash-EPROMs über Kodierschalter-Bit 4**

Das lokale Betriebssystem wird standardmäßig aus dem Flash-EPROM mit der Bezeichnung U720 geladen (Chip-Select CS-Boot des MV64360). Über den Kodierschalter kann das Chip-Select-Signal so umgestellt werden, dass das Flash-EPROM mit der Bezeichnung U730 angesprochen wird. Mit dem Kodierschalter-Bit 4 werden also die beiden Flash-Bausteine "vertauscht".

Diese Umschaltung kann z.B. eingesetzt werden, um ein 'Not-Betriebssystem' im zweiten Flash-EPROM zu starten, wenn das Board nach einer Änderung im Standard Flash-EPROM nicht wieder hochläuft.

![](_page_22_Picture_131.jpeg)

**Tabelle 4.3.2:** Bedeutung des Kodierschalter-Bits 4

Nach einem Hardware-Reset wird auf die Adresse 0xFFF0\_0100 CS-Boot eingeblendet. Hier startet der Prozessor die Ausführung des Programms.

![](_page_23_Picture_1.jpeg)

# **4.4 CAN-Baugruppe**

# **4.4.1 Allgemeines**

Die CAN-Schnittstelle der CPCI-CPU/750 wird von dem CAN-Controller SJA1000 gesteuert.

Die CAN-Schnittstelle ist über den 9-poligen DSUB-Stecker X1000 in der Frontplatte zugänglich. Als Treiberbaustein wird ein 82C250/82C251 eingesetzt. Die differentiellen CAN-Bus-Signale sind von den anderen Potentialen galvanisch getrennt.

# **4.4.2 Interface-Schaltungen**

Die folgende Abbildung zeigt die prinzipielle Schaltung des CAN-Interfaces.

![](_page_23_Figure_8.jpeg)

**Abb. 3.4.1:** Schaltung des CAN-Interfaces

![](_page_24_Picture_1.jpeg)

# **5. Steckerbelegung**

# **5.1 Serielle Schnittstelle**

Hinweise zum Anschluss der seriellen Schnittstelle finden Sie auch im Kapitel 'Serielle Schnittstellen' ab Seite 18. Aus dem dort aufgeführten Prinzipschaltbild lässt sich im Zweifelsfall die Signalrichtung (Rx<->Tx) eindeutig bestimmen.

# **5.1.1 Belegung der RJ12-Buchse X800**

![](_page_24_Figure_6.jpeg)

### **Pin-Zuordnung:**

#### **Pin-Belegung:**

![](_page_24_Picture_111.jpeg)

Die Signalnamen und die Datenrichtung der Signale sind vom CPCI-CPU/750-Board aus betrachtet angegeben.

![](_page_25_Picture_1.jpeg)

# **5.1.2 Anschluss-Leitung RJ12-DSUB9**

![](_page_25_Figure_3.jpeg)

 **Steckerbelegung**

# **5.1.3 DSUB9-Buchse bei Verwendung des Adapterkabels RJ12-DSUB9**

### **Pin-Zuordnung:**

![](_page_26_Figure_3.jpeg)

## **Pin-Belegung:**

![](_page_26_Picture_90.jpeg)

9-polige DSUB-Buchse

n.c. ... not connected

Die Signalnamen sind vom Terminal (PC) aus betrachtet angegeben. Die in Klammern angegebene Signalrichtung ist vom CPCI-CPU/750-Board aus betrachtet angegeben.

![](_page_27_Picture_1.jpeg)

# **5.2 CAN-Bus-Schnittstelle (X1000)**

Der DSUB9-Stecker (X1000) der CAN-Schnittstelle befindet sich in der Frontplatte der CPCI-CPU/750.

#### **Pin-Zuordnung:**

![](_page_27_Figure_5.jpeg)

#### **Pin-Belegung:**

![](_page_27_Picture_98.jpeg)

9-poliger DSUB-Stecker

#### **Signalbeschreibung:**

- CAN L, CAN H... CAN-Signalleitungen
- CAN\_GND ... Bezugspotential des lokalen CAN-Physical Layers
- Shield ... Potential des Steckergehäuses
- reserviert ... reserviert für zukünftige Anwendungen

 **Steckerbelegung**

![](_page_28_Picture_1.jpeg)

# **5.3 ETHERNET 10/100/1000BaseT-Anschluss (X1200)**

Die RJ45-Buchse (X1200) der Ethernet-Schnittstelle befindet sich in der Frontplatte der CPCI-CPU/750.

### **Pin-Zuordnung:**

![](_page_28_Figure_5.jpeg)

# **Pin-Belegung:**

![](_page_28_Picture_117.jpeg)

8-polige RJ45-Buchse

Für den Betrieb mit Bitraten von 10 MBit/s und 100 MBit/s werden nur die Signale MDI0 und MDI1 verwendet.

**Steckerbelegung**

![](_page_29_Picture_1.jpeg)

# **5.4 Zusätzliche PCI-Bus-Schnittstelle PCI1 (X1100)**

![](_page_29_Figure_4.jpeg)

PCI-Extension-Stecker QSH-060-01-F-D-A

![](_page_29_Picture_129.jpeg)

![](_page_29_Picture_130.jpeg)

![](_page_30_Picture_1.jpeg)

# **5.5 Debug-Port auf X830**

Über das Debug-Port können z.B. Firmware-Updates durchgeführt werden. Es ist über eine SMD-Buchsenleiste zugänglich. Zum Anschluss empfiehlt sich die Anfertigung eines einfachen Adapters von der SMD-Buchsenleiste auf einen 16-poligen Pfostenstecker mit Stiftkontakten. Die SMD-Leiste ist 16-polig ausgeführt.

**Achtung:** Die SMD-Buchsenleiste ist nicht Verpolungssicher! Die Ausrichtung der Buchsenleiste ist in der Platinenansicht auf Seite 5 dargestellt.

Belegung der 16-poligen SMD-Leiste und JTAG-Adapter

![](_page_30_Figure_6.jpeg)

**Benötigte Stecker für Adapter:** SMD-Stiftleiste: Fa. Samtec, Modifizierte Stiftl., Best.-Nr. MTMS-116-52-T-S-185 Pfostenstecker: z.B. Fa. Harting, 16-polig, gerade, Best.-Nr. 09185167324

![](_page_31_Picture_1.jpeg)

# **6. Korrekte Verdrahtung galvanisch getrennter CAN-Netze**

Generell sind bei der Verdrahtung sämtliche gültigen Richtlinien (DIN, VDE) bzgl. EMV-gerechtem Aufbau, Leitungsführung, Leiterquerschnitte, zu verwendende Materialien, Mindestabstände, Blitzschutz etc. zu beachten.

Die folgenden **Grundregeln** für die CAN-Bus Verdrahtung sollten unbedingt beachtet werden:

![](_page_31_Picture_279.jpeg)

![](_page_31_Figure_6.jpeg)

![](_page_31_Figure_7.jpeg)

**Abb.:** Aufbau und Anschluß der Leitung

# **Verkabelung**

 bei Geräten, die pro CAN-Netz nur einem CAN-Stecker besitzen, T-Stück und Stichleitung (kürzer als 0,3 m) verwenden (als Zubehör lieferbar)

![](_page_32_Figure_3.jpeg)

**Abb.:** Beispiel für korrekte Verdrahtung (bei Verwendung einfach abgeschirmter Leitungen)

# **Abschlußwiderstand**

- **externen** Abschlußstecker verwenden, weil dieser später leichter auffindbar ist!
- 9-polige DSUB-Abschlußstecker mit Stift- oder Buchsenkontakten und Erdungsklemme sind als Zubehör erhältlich

# **Erdung**

- CAN\_GND muß in der CAN-Leitung mitgeführt werden, weil die einzelnen esd-Module galvanisch voneinander getrennt sind!
- CAN\_GND muß an **exakt einem** Punkt im Netz mit dem Erdpotential (PE) verbunden werden!
- jeder CAN-Teilnehmer ohne galvanisch getrenntes Interface wirkt wie eine Erdung, darum: maximal einen Teilnehmer ohne Potentialtrennung anschließen!
- Erdung kann z.B. an einem Abschlußstecker vorgenommen werden

![](_page_33_Picture_1.jpeg)

# **Leitungslänge**

 Optokoppler verzögern die CAN-Signale. Durch den Einsatz schneller Optokoppler und den Test jedes Boards bei 1 MBit/s kann esd jedoch eine erreichbare Länge von 37 m bei 1 MBit/s garantieren. Voraussetzung hierfür ist ein abgeschlossenes Netz ohne Impedanzstörungen, wie z.B. längere Stichleitungen. (Ausnahme: CAN-CBM-DIO8, -AI4, und -AO4 hier nur 10 m bei 1 MBit/s.)

![](_page_33_Picture_217.jpeg)

**Tabelle:** Erreichbare Leitungslängen in Abhängigkeit von der Bitrate beim Einsatz von esd-CAN-Interfaces

![](_page_34_Picture_0.jpeg)

![](_page_34_Picture_1.jpeg)

# **Beispiele für CAN-Bus Leitungstypen**

![](_page_34_Picture_92.jpeg)

**Hinweis:** Fertig konfektionierte Leitungen in diversen Längen können bei **esd** bezogen werden.